## ISEY an der **[S]**

Liebe Schüler/innen, liebe Eltern und Erziehungsberechtigten,

die RSG bietet für jede Schülerin / jeden Schüler einen **iServ-Account** an. Vor allem in den Klassenstufen 5 und 6 sollen auch die Eltern über diesen Account zugriff auf iServ erhalten. Dazu muss den Eltern / Erziehungsberechtigten das iServ- Passwort gegeben werden. Bei mehreren Kindern an der RSG erhält 11 jedes Kind einen eigenen Zugang. Eine Zusammenlegung mehrerer Accounts geht aus technischen Gründen nicht. Die Nutzung von iServ hat sich am PC mit dem (Chrome-) Browser bewährt. Des Weiteren ist der Zugriff auf iServ mit jedem Smart-Gerät per iServ-App möglich.

## Die Anmeldung mit einem eigenen Passwort funktioniert wie folgt:

- Im Browser die Adresse: **www.rsg-aalen.de** eingeben und die Startseite der **RSG** öffnet sich:
- Im Feld "Account" muss der Benutzername nach folgendem Schema eingegeben werden:

## vorname.nachname

- Bitte beachten: Namen in denen **ß, ä, ö oder ü** vorkommen, müssen mit **ss, ae, oe oder ue** geschrieben werden.
- Im Feld "Passwort" muss das vom Schüler selbst gewählte Passwort eingetragen werden. Bitte auf Groß- und Kleinschreibung achten.

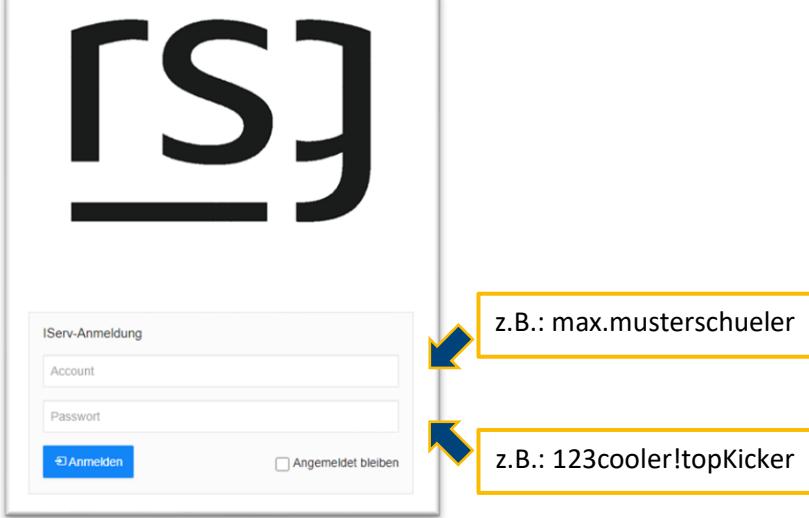

## Anmeldung an der iServ APP:

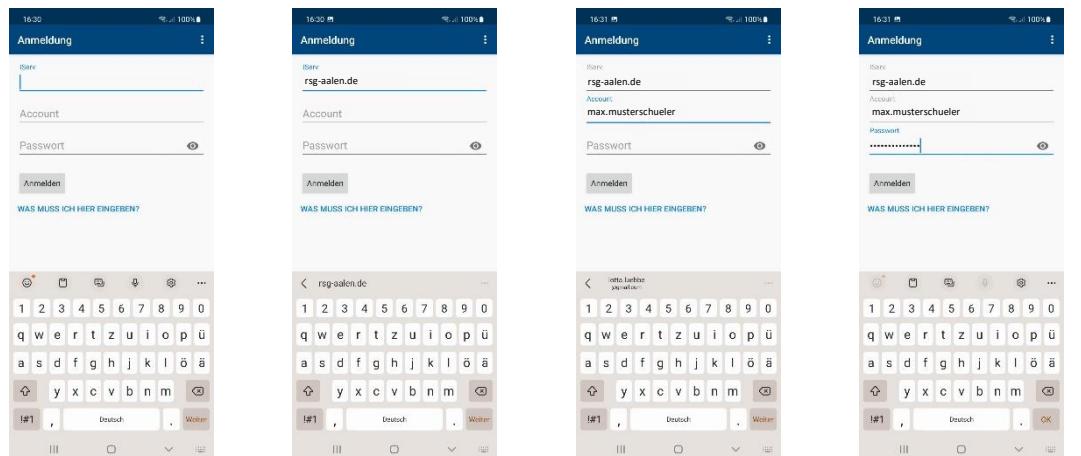